# **5 What's new in Zabbix 5.2.0**

Zabbix 5.2.0 is not released yet.

### **Time zone definition**

The frontend time zone now can be set globally and also adjusted for different users.

The default global timezone:

- can be set manually when [installing](https://www.zabbix.com/documentation/5.2/manual/installation/install#installing_zabbix_web_interface) the frontend
- can be modified in Administration  $\rightarrow$  General  $\rightarrow$  [GUI](https://www.zabbix.com/documentation/5.2/manual/web_interface/frontend_sections/administration/general#gui)

User-level time zone:

- can be set when [configuring/updating](https://www.zabbix.com/documentation/5.2/manual/config/users_and_usergroups/user#general_attributes) a user
- can be set by each user in their [user profile:](https://www.zabbix.com/documentation/5.2/manual/web_interface/user_profile#configuration)

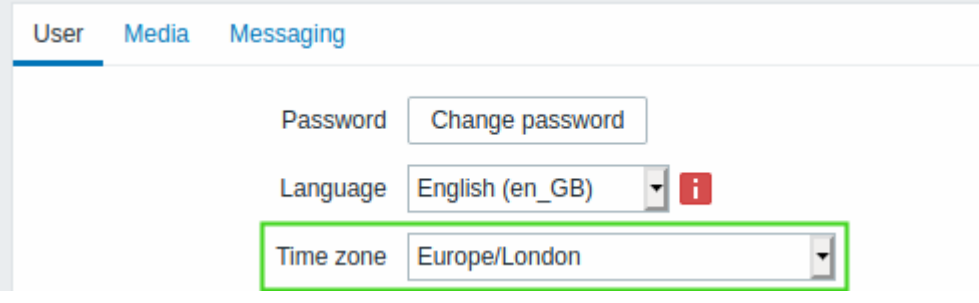

### **Storage of secrets**

It is now possible to store some sensitive information from Zabbix secretly in HashiCorp Vault KV Secrets Engine - Version 2. Secrets can be saved for:

- user macro values
- database access credentials

Zabbix provides read-only access to the secrets in Vault.

See also: [Storage of secrets](https://www.zabbix.com/documentation/5.2/manual/config/secrets)

# **Active agent checks from multiple hosts**

Active agent checks can now be requested from multiple Zabbix hosts, by specifying these hosts in the Hostname agent [parameter](https://www.zabbix.com/documentation/5.2/manual/appendix/config/zabbix_agentd) as a comma-delimited list. This is useful, for example, when several Zabbix hosts exist for one physical host.

```
Hostname=Host1, Host2, Host3
```
Note that if several host names are specified in the Hostname parameter, active agent autoregistration will also create all of these hosts. In network discovery, however, only the first host listed in the Hostname parameter will be considered.

The same changes also apply to the content returned by the Hostnameitem parameter.

# **Export to YAML**

Zabbix configuration elements now can also be [exported](https://www.zabbix.com/documentation/5.2/manual/xml_export_import) and imported in the YAML format, which is easy to read and edit.

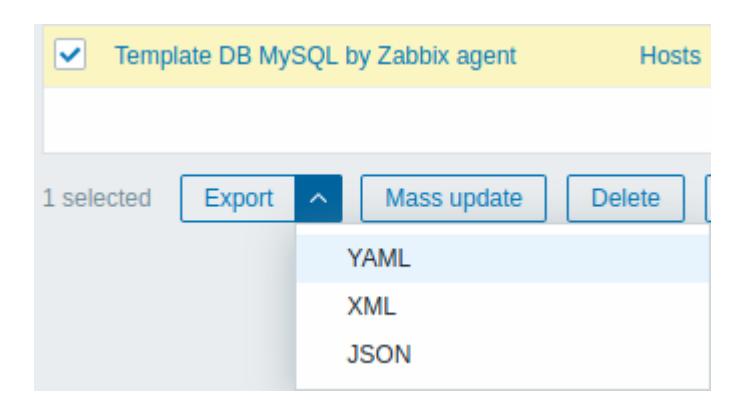

# **Modbus support**

Zabbix now supports Modbus out-of-the-box using the new **modbus.get[]** agent and agent 2 item.

See also:

- Zabbix agent [item keys](https://www.zabbix.com/documentation/5.2/manual/config/items/itemtypes/zabbix_agent#supported_item_keys)
- Zabbix agent 2 [plugins](https://www.zabbix.com/documentation/5.2/manual/config/items/plugins)
- Modbus [plugin documentation](https://git.zabbix.com/projects/ZBX/repos/zabbix/browse/src/go/plugins/modbus/README.md)

### **MQTT support**

Zabbix now supports receiving values of MQTT topics using the new **mqtt.get[]** agent 2 item.

See also:

- Zabbix agent 2 [item keys](https://www.zabbix.com/documentation/5.2/manual/config/items/itemtypes/zabbix_agent/zabbix_agent2)
- Zabbix agent 2 [plugins](https://www.zabbix.com/documentation/5.2/manual/config/items/plugins)
- MQTT [plugin documentation](https://git.zabbix.com/projects/ZBX/repos/zabbix/browse/src/go/plugins/mqtt/README.md)

### **Digest authentication for HTTP agent**

Digest authentication is now supported for [HTTP agent](https://www.zabbix.com/documentation/5.2/manual/config/items/itemtypes/http) items and in [web scenarios](https://www.zabbix.com/documentation/5.2/manual/web_monitoring#configuring_authentication).

# **Support of tags for host prototypes**

[Host prototypes](https://www.zabbix.com/documentation/5.2/manual/vm_monitoring#host_prototypes) now support tags with a possibility to use LLD macros as tag values. This functionality allows to assign each discovered host own set of tags with valuable information (datacenter, instance type, resource type, etc.), which can be useful, for example, in the discovery of cloud resources.

# **Agent configuration parameter for default search path**

A new optional parameter **UserParameterDir** has been added to the Zabbix [agent](https://www.zabbix.com/documentation/5.2/manual/appendix/config/zabbix_agentd) and [agent 2](https://www.zabbix.com/documentation/5.2/manual/appendix/config/zabbix_agent2) configuration files. The parameter specifies a custom directory to execute UserParameter commands from. If UserParameterDir is present, the agent will change its working directory to the one specified by this parameter before executing a UserParameter command. Thereby UserParameter commands can have a relative ./ prefix instead of a full path.

Example: UserParameterDir=/opt/myscripts UserParameter=check\_cpu,./custom\_script.sh

### **Macros**

- {ITEM.LOG.\*} [macros](https://www.zabbix.com/documentation/5.2/manual/appendix/macros/supported_by_location) are now also supported in:
	- $\circ$  trigger names, operational data, URLs and descriptions;
	- event tags and values.
- User macros are now supported in item and low-level discovery rule descriptions.
- User macro length limit has been increased from 255 to 2048 characters.
- New macros have been added:
	- {ITEM.DESCRIPTION.ORIG<1-9>} resolves to the item description without macros expanded.
	- {LLDRULE.DESCRIPTION.ORIG} resolves to the low-level discovery rule description without macros expanded.

# **Frontend**

### **Minimum required PHP version**

The minimum required PHP version has been upped from 7.2.0 to 7.2.5.

### **Informative tabs**

Tabs in many frontend forms now indicate the number of defined elements or if the functionality is enabled. To illustrate let's compare a host configuration form with two linked templates, one host tag, one host-level macro, enabled inventory and two-way encryption enabled now and before:

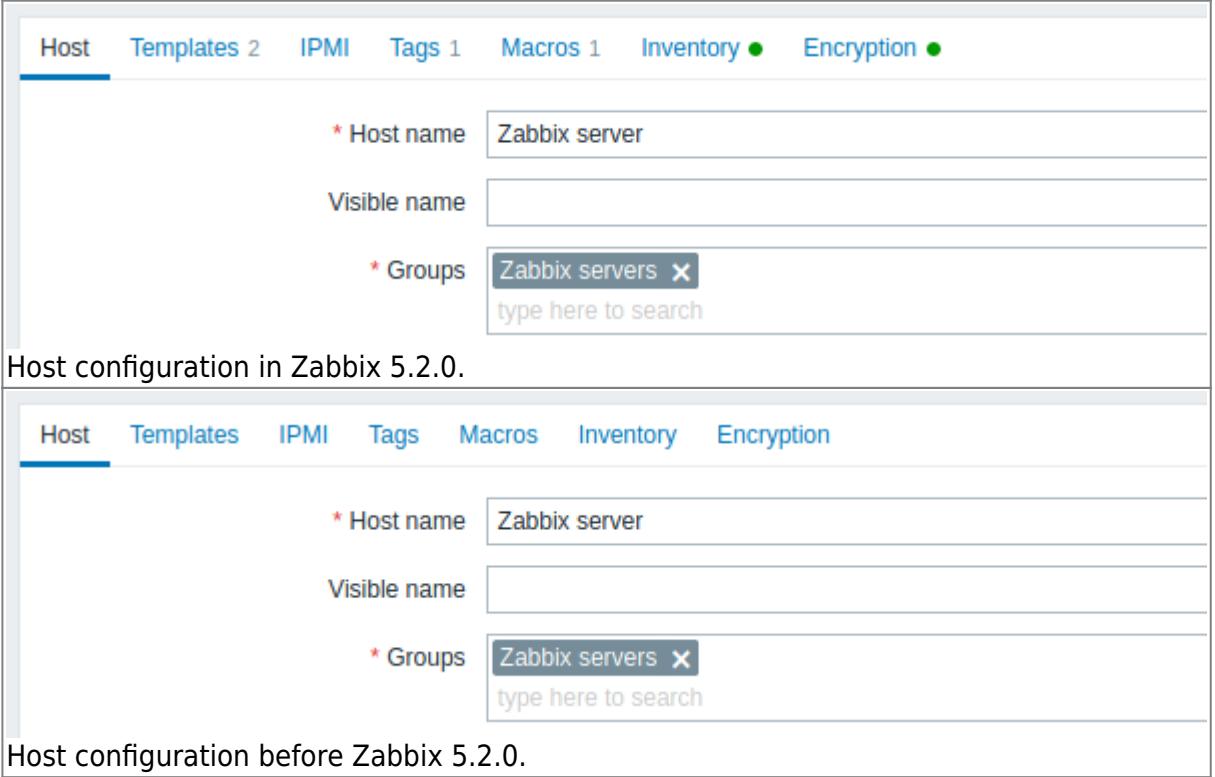

Informative tabs allow to debug problems easier, for example, when an item has preprocessing steps defined they are now clearly indicated with a number even when the tab is not opened:

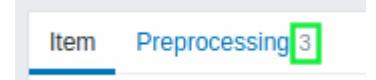

Informative tabs have been added to the configuration forms for:

- Hosts and host prototypes
- Templates
- Items and item prototypes
- Triggers and trigger prototypes
- Discovery rules
- Web scenarios
- Actions
- Services
- Proxies
- Authentication
- Users and user groups
- Media types
- Graph widgets
- Maps
- User settings

### **Session stored in cookie**

Zabbix session is now stored in a user cookie.

### **Ability to change the default language**

It is now possible to choose the default language for the Zabbix frontend during the [installation](https://www.zabbix.com/documentation/5.2/manual/installation/install#installing_zabbix_web_interface) process. After the installation, the system default language can be changed in the Administration→General→GUI section. If a user has not specified another language in the profile settings, the system-wide setting is used. Login page for all users is displayed in the chosen default language.

### **New configuration parameters**

Several parameters, that previously could only be modified through editing defines. inc.php file, can now be configured directly via the frontend. This makes Zabbix frontend configuration more flexible and ensures that custom changes will be preserved after an upgrade.

Administration  $\rightarrow$  General [frontend section](https://www.zabbix.com/documentation/5.2/manual/web_interface/frontend_sections/administration/general) has been modified to accommodate more parameters:

- General → GUI page now
	- $\circ$  includes Working hours field (used to be on a separate page);
	- $\circ$  contains new parameters: Max number of columns and rows in overview tables, Show technical errors, Max history display period, Default period (for graphs and dashboards), Max period (for graphs and dashboards).
- Working time page has been removed.
- Trigger severities page is moved to Trigger displaying options.
- Other page now includes three additional parameter groups:
	- Authorization, which allows to set number of failed login attempts and period of blocking login page after exceeding this limit;
	- Security, which allows to set URI scheme validation rules, X-Frame-Options HTTP header, and custom iframe sandboxing restrictions;
	- o Communication with Zabbix server, which allows to customise timeout limits.

### **Adding hosts without interfaces**

It is now possible to add a host without interfaces, which may be useful for hosts with only trapper items or web checks.

For a new host now no interfaces are defined by default. To add a new interface, click on Add in the Interfaces block and select the interface type from a dropdown.

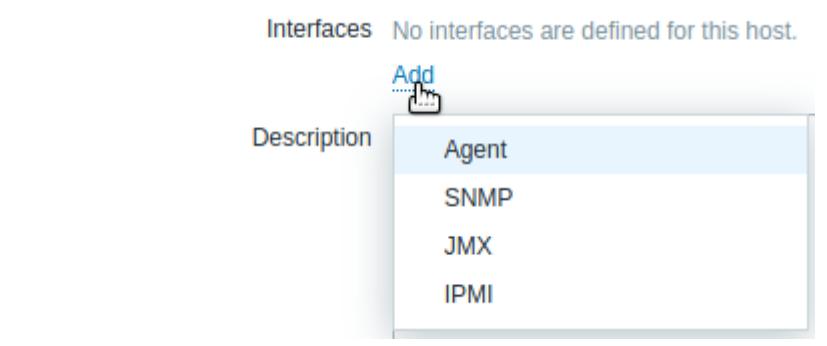

#### **Dashboard navigation and details**

Switching to the required [dashboard](https://www.zabbix.com/documentation/5.2/manual/web_interface/frontend_sections/monitoring/dashboard#viewing_dashboards) has become easier with these new features:

- List of all dashboards now has a filter, allowing to search for dashboards by name and to switch between displaying all dashboards and dashboards created by the current user.
- Dashboards created by the current user have a tag "My" next to a name

Additionally, it is now immediately visible, which dashboards are shared with other users. If a dashboard is public or is privately shared with any user or user group - a tag "Shared" next to the dashboard name will indicate that.

#### **Simplified Maintenance periods form**

The [Maintenance periods](https://www.zabbix.com/documentation/5.2/manual/maintenance) configuration form now has a simpler single-tab look. All configuration parameters previously located on the tabs Periods and Hosts and groups have been moved to the primary tab.

From: <https://www.zabbix.com/documentation/5.2/>- **Zabbix Documentation 5.2** Permanent link: **<https://www.zabbix.com/documentation/5.2/manual/introduction/whatsnew520>**

Last update: **2020/10/01 12:15**